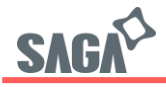

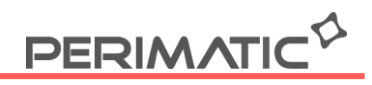

## **Réglage de la densité de l'imprimante SAGA**

Une fois l'imprimante branchée, ouvrez l'utilitaire Printer test disponible sur notre site

- 1. Sélectionner le port
- 2. Le type d'imprimante
- 3. Renseigner le type de code, ici "Hex"
- 4. Entrez l'Hexadécimal correspondant à la fonction densité : 1F 1B 1F 13 14 n

 $n = 01 - 08$ Par exemple si vous voulez le niveau de densité à 8, entrez : 1F 1B 1F 13 14 08

5. Cliquez sur Print pour valider votre code Hexadécimal. L'imprimante bipera 2 fois pour confirmer votre envoi de code.

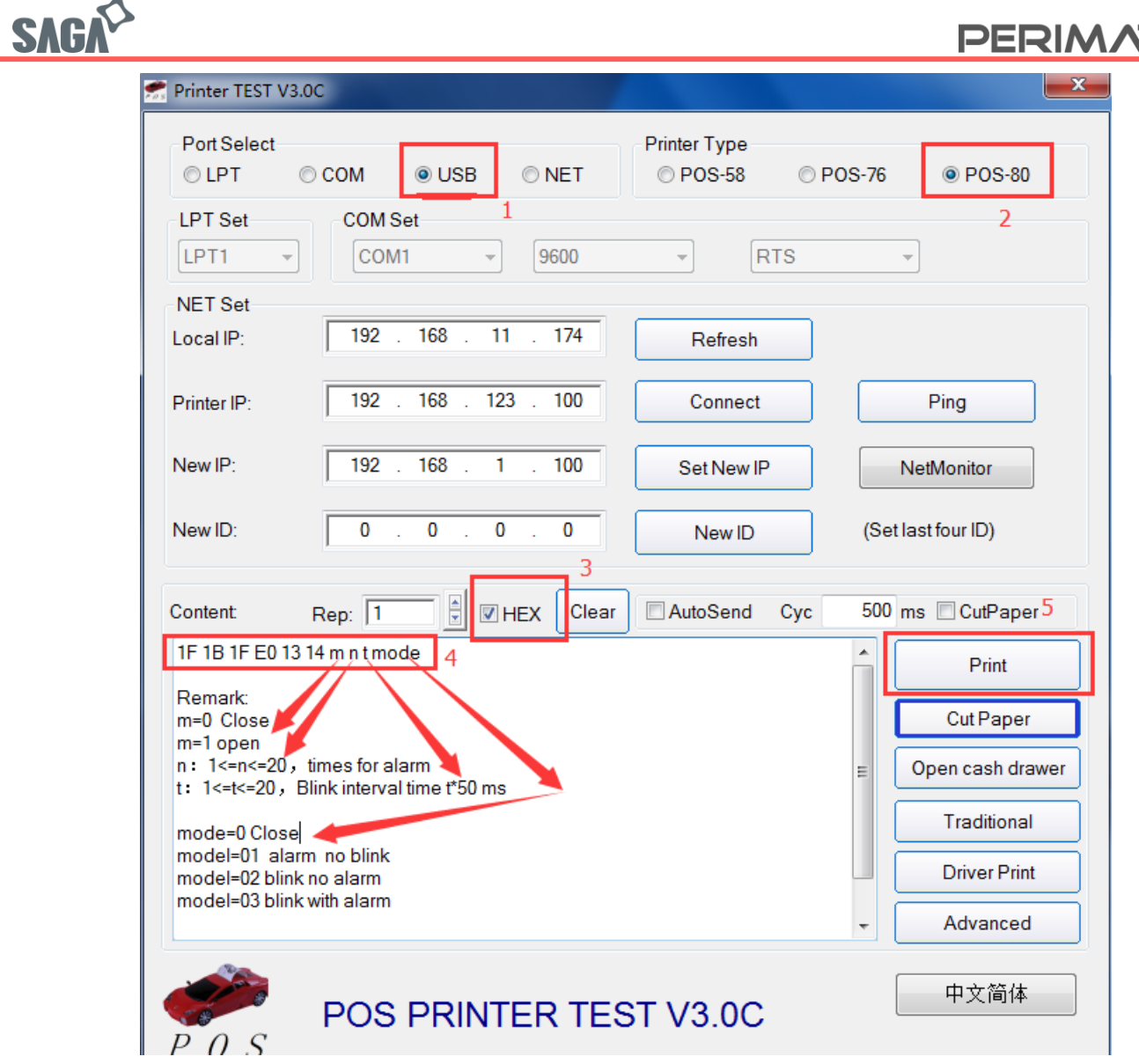

S.A.PERIMATIC Société Européenne au capital de 350 100 € – RCS Saint-Nazaire B 421581 091 – NACE 4666 Z – SIRET 421 581 09100046 - Code TVA FR 55 421 581 091

## <u>ATIC Q</u> EDIAA